# **5. Estudo de Caso**

### **5.1. Redex**

Em setembro de 2007, foi inaugurado o Redex. A área, que anteriormente funcionava como um terminal de contêineres vazios, passou a ter como principal negócio a unitização de contêineres. Essa operação era realizada dentro do terminal de contêineres da pertencente a mesma empresa, em uma estrutura coberta que passou a ser utilizada para a armazenagem de cargas soltas provenientes de importação. Dessa forma, a empresa ganhou espaço na zona primária e iniciou uma operação no Redex mais rentável que a armazenagem de unidades vazias. Em contrapartida foram necessários investimentos em pessoal e infraestrutura.

O Redex está localizado dentro da Zona Portuária do Rio de Janeiro - no bairro do Caju – a cerca de 50m da entrada do porto do Rio de Janeiro e a 150 metros dos principais terminais privados de contêineres (www.t1rio.com.br, 2011). Abaixo estão algumas informações gerais sobre equipamentos e infraestrutura além de uma ilustração dessa unidade de negócios.

### **5.1.1. Infraestrutura**

- $\bullet$  23.000 m<sup>2</sup> de área total
- 3.000 m<sup>2</sup> de armazém cobertos
- Sistema informatizado de gerenciamento de terminal
- Capacidade estática de 2.500 TEUS
- Balanças para pesagem de cargas (contêiner e carga solta)
- Área dedicada para conferência física aduaneira
- Acesso rodoviário ao porto do Rio de Janeiro
- Empilhadeiras de 2,5 ton: 9
- Empilhadeira de 7 ton: 1
- Reach Stacker: 1

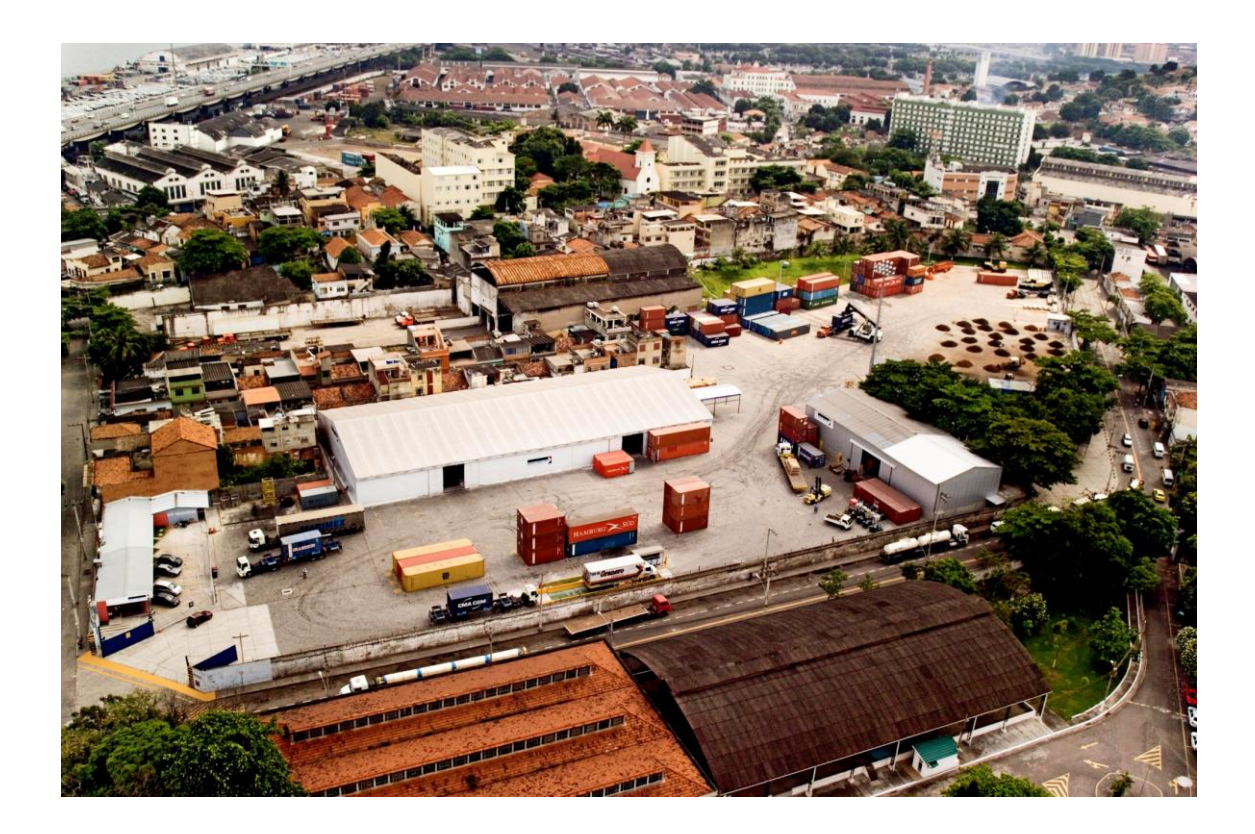

Figura20: Redex

# **5.2. Operações Redex**

O serviço contratado pelos clientes no Redex consiste em 3 grandes etapas:

- Recebimento do caminhão baú, descarga e armazenamento da carga solta
- Coleta do contêiner vazio, unitização e armazenamento do contêiner cheio no pátio
- Coleta do contêiner cheio e transferência para o terminal de embarque  $\bullet$

Abaixo estão descritas cada passo da operação, desde a captação do cliente até a saída do contêiner cheio, onde fica mais fácil compreender o dia-a-dia no Redex:

1 – Troca de informações entre o departamento comercial e o cliente sobre a operação: tipo de carga, embalagem, medidas e peso;

2 – Departamento comercial encaminha essas informações ao REDEX para verificar se existe alguma restrição para realização da operação;

3 – Departamento comercial entra em contato com o cliente, informando se é viável a realização da operação no REDEX. Se não houver restrições, os valores são acordados e a prestação de serviços confirmada;

4 - Departamento comercial confirma a operação com o REDEX, informando pessoas de contato;

5 – Os responsáveis no REDEX (coordenador ou supervisores) direcionam a operação para um dos grupos de atendimento;

6 – O grupo de atendimento escolhido entra em contato com o cliente, a fim de obter dados sobre a mercadoria: previsão de envio ao REDEX, local de coleta do contêiner, número do booking, navio, *deadline de draft* e *deadline* de carga, etc.;

7 – Para realizar a entrega da carga, o veículo transportador deverá, antes de adentrar às instalações do REDEX, apresentar nota fiscal da mercadoria, documentação do veículo e do motorista;

8 – Após verificação da documentação, o caminhão entra no REDEX, em ordem de chegada, e o veículo se dirige à balança para ser pesado na entrada (com a carga);

9 – Após ser pesado, o veículo vai para área de descarga, onde é feita a conferência da mercadoria com os dados declarados na nota fiscal, para então iniciar a descarga do veículo. Posteriormente, esses dados são inseridos no sistema;

Obs: em caso de divergência entre a carga física e a nota fiscal, o cliente é notificado e a documentação é corrigida para descarga;

10 – Finalizada a conferência, a mercadoria é descarregada e encaminhada ao armazém, onde aguardará a chegada do container vazio para posterior unitização;

11 – Após a descarga, o veículo passa por nova pesagem, agora vazio, para então ser liberado e deixar o REDEX;

12 – Com os dados obtidos pelo grupo de atendimento no item 6, o REDEX efetua a coleta do contêiner vazio;

13 – A unitização é realizada, após o posicionamento do contêiner vazio. Ao término da operação o contêiner é lacrado, o *packing list* (documento que contém todas as informações sobre a unidade: número do container, tara, lacre e as informações da carga unitizada) é enviado ao grupo de atendimento responsável e as informações inseridas no sistema;

14 – Após a confirmação dos dados no sistema, o cliente ou seu despachante (responsável por liberar a documentação da carga junto à Receita Federal) se dirige ao setor de faturamento para realizar o pagamento do serviço;

15 – Com a confirmação de pagamento é realizada a presença de carga no SISCOMEX (Sistema Integrado de Comércio Exterior) e o REDEX programa o envio do container ao terminal de embarque;

16 – O container é carregado e transferido para o porto.

### **5.3. Coleta de Dados**

Os dados para realização da previsão da demanda foram extraídos do *software* de *business inteligence* da empresa. As informações compreendem o período de janeiro de 2008 a outubro de 2011. Através delas será possível realizar a previsão da demanda no Redex.

Para a modelagem do sistema computacional foram extraídos relatórios de movimentação do SGTP (Sistema de Gerenciamento de Terminal Portuário). Trata-se de uma solução interna de ERP (*Enterprise Resource Planning*) que dá suporte às operações realizadas no Redex e no terminal portuário. Por meio desses relatórios foi possível obter as distribuições das etapas que compõe a operação de unitização e alimentar o modelo de simulação no *software* Arena. Além disso, tempos de processos que não puderam ser obtidos via sistema, foram informados por colaboradores através de medição e experiência diária com as operações.

Por motivos de confidencialidade, todos os dados sofreram alterações com um fator de correção. Apesar do modelo não traduzir fielmente a operação da fábrica, o objetivo do trabalho continua sendo cumprido, uma vez que, poderão ser analisados os detalhes de desempenho operacional do Redex.

### **5.4. Construção do Modelo Computacional**

O modelo computacional foi desenvolvido no *software* Arena. Antes de iniciar a descrição, serão explicados alguns conhecimentos básicos para facilitar a compreensão do que foi realizado para reproduzir a operação do Redex.

Entidades – representam objetos que se movem através do sistema, constituído por um conjunto de estações. O movimento pode ser feito por conta própria ou através de transportadores. No caso do Redex temos empilhadeiras de diferentes capacidades que atuam como transportadores;

Estações – Constituem as etapas do fluxo da atividade por onde passam as entidades;

Recursos – são elementos que não se movimentam pelo fluxo do processo descrito, mas são necessários para realização da operação;

Filas – representam gargalos na operação, onde existe o acumulo de entidades;

Atributos – são utilizados para fornecer uma identificação diferenciada para as entidades;

Desvios Condicionais (Decide) – forma de dividir o fluxo de acordo com o cumprimento de alguma condição fundamental;

Seize / Release – esses módulos são utilizados para haver uma sincronização entre atividades do fluxo. Por exemplo: um caminhão só pode entrar para ser descarregado, após a conclusão da mesma operação para o caminhão que entrou anteriormente.

Devido a limitações da versão *student* do Arena foi necessária a divisão do processo em 3 etapas: entrega de carga solta, unitização e coleta de contêiner cheio. Para cada etapa foram modelados o cenário real e um cenário com melhorias. Dessa forma é possível verificar o ganho de produção com o investimento em novos recursos.

### **5.4.1. Entrega de Carga Solta**

A seguir estão os itens que compõe o cenário e uma ilustração da lógica do modelo na figura 21:

Entidades: caminhão baú cheio e caminhão baú vazio

Recursos: 4 áreas para descarga, balanceiro e espaço de fila para espera

Transportadores: 4 empilhadeiras de 2,5 toneladas

Filas: espera para descarga, processo de pesagem e requisição de empilhadeira

O fluxo começa com a chegada dos caminhões ao Redex, onde foi criado um *Seize* (Espera Fila) possibilitando a visualização da espera para descarga. Se o recurso Área estiver disponível, a entrada é autorizada através do Release (Libera Entrada), dessa forma o caminhão direciona-se direto para pesagem (Balanceiro). Após o processo de pesagem foi necessário incluir o módulo Decide para distinguir se trata de uma pesagem de caminhão cheio (entrada) ou vazio (saída). Como se trata de uma entrada de caminhão, após passar pelo processo de pesagem é escolhido o local de descarga com a utilização do *Pickstation* que verifica qual está disponível. Posteriormente, é utilizado o conceito de conjunto. No campo *Station Type* da estação Descarga Carga Solta é escolhida a opção *Set,* definido o nome do conjunto no campo *Set Name* e em *Set Members* são escolhidos os nomes das estações que já haviam sido nomeadas no *Pickstation.* Posteriormente, no modulo *Set,* é gerado o conjunto de recursos com as 4 áreas de descarga. Através do *Duplicate* o fluxo é dividido entre o caminhão que está sendo descarregado e o palete que vai para o armazém, utilizando as empilhadeiras que são solicitadas com o *Request* (Requisição de Empilhadeira). Para manter o sincronismo da operação são utilizados os módulos *Signal* e *Hold.* Após o fim das viagens definidas para as empilhadeiras na realização da descarga do caminhão, o veículo é liberado e direciona-se para a pesagem novamente, com o objetivo de anotar a tara do caminhão. Por meio do *Decide* (Cheio ou Vazio), como já foi explicado, o modelo identifica ser um caminhão vazio e o direciona para a saída. Essa identificação do *Decide* só é possível, pois ao acabar a descarga foi incluído o módulo *Assign* (Esvazia Caminhão) que altera a entidade do fluxo.

PUC-Rio - Certificação Digital Nº 0921558/CA PUC-Rio - Certificação Digital Nº 0921558/CA

Figura 21: Lógica do Modelo de Entrega de Carga Solta

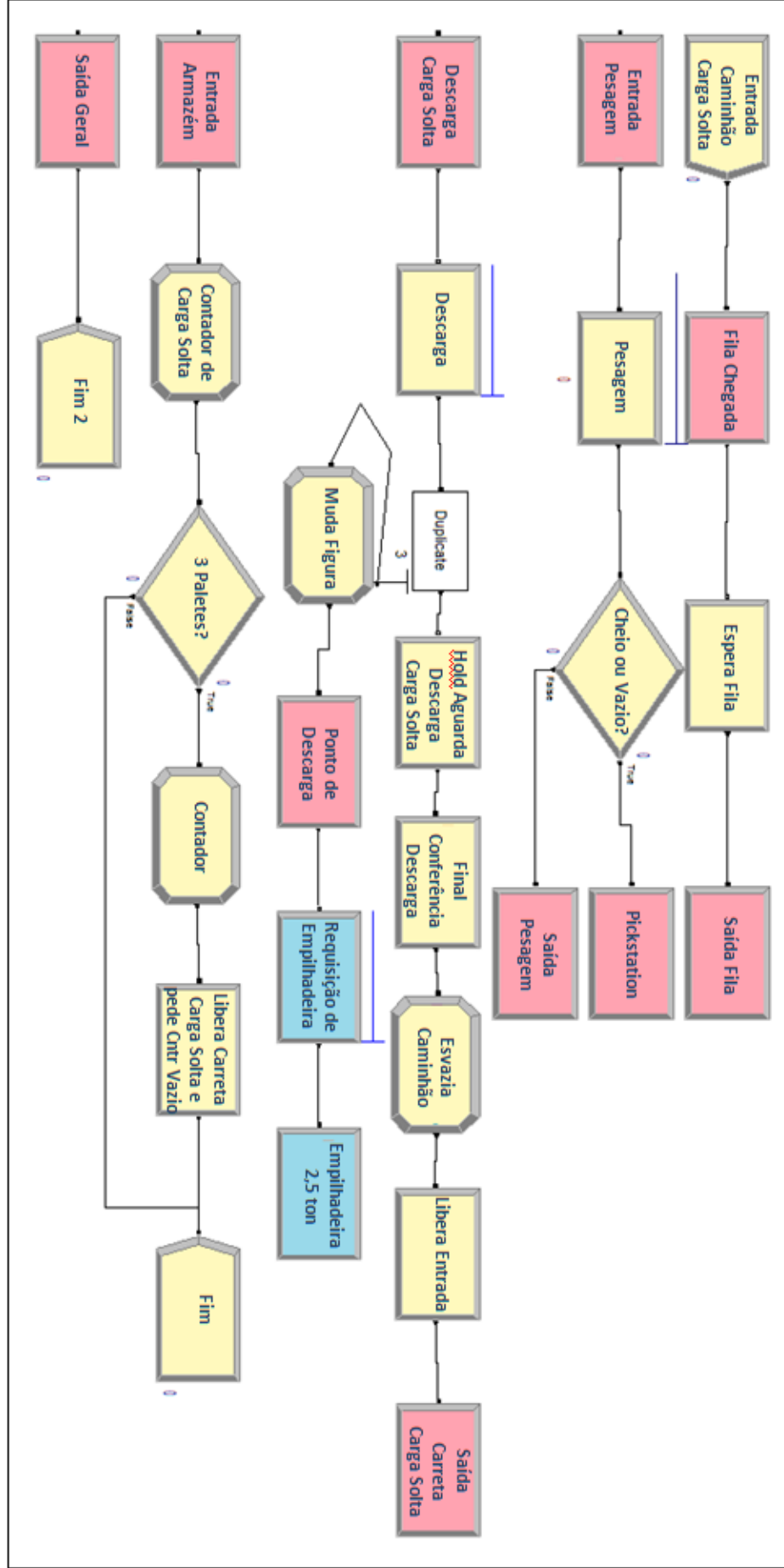

#### **5.4.2. Unitização**

Abaixo estão os itens que compõe o cenário e na página seguinte uma ilustração da lógica do modelo:

Entidades: contêiner vazio, carga solta e contêiner cheio

Recursos: espaço para armazenagem da carga solta

Transportadores: 5 empilhadeiras de 2,5 toneladas, 1 empilhadeira de 7 toneladas e 1 *reach stacker*

Filas: espera para unitização, requisição de transportadores (2,5 ton; 7 ton e reach stacker) e unitização

O fluxo começa com a entrada dos lotes e dos contêineres vazios. Para controlar a transferência dos lotes para o local de unitização (Unitização Palete) foi inserido um módulo *Seize* (Pátio Carga Solta). Após essa etapa são feitas as requisições de transportadores para transferência dos lotes e contêineres vazios. Para que a animação ficasse com um visual melhor foi inserido um módulo *Batch* (3 Viagens) que espera a chegada de três lotes até que seja feita a união com o contêiner vazio, por meio da combinação dos módulos *Batch* (Uniao Fluxos) *e Match* (Unitização). Ao final dessa etapa é feita a requisição da reach stacker para transferir os contêineres cheios para o pátio.

PUC-Rio - Certificação Digital Nº 0921558/CA PUC-Rio - Certificação Digital Nº 0921558/CA

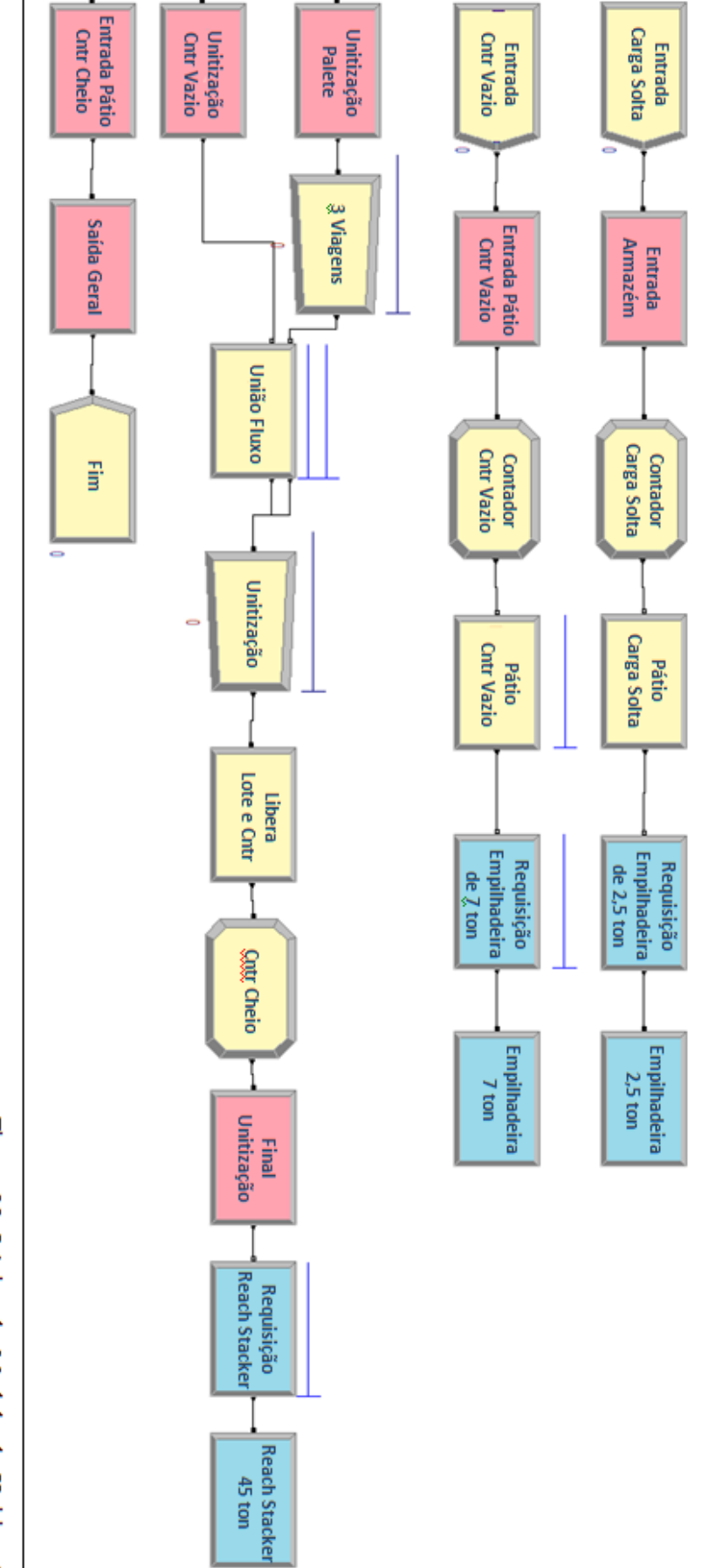

Figura 22: Lógica do Modelo de Unitização

Abaixo estão os itens que compõe o cenário e uma ilustração da lógica do modelo:

Entidades: carreta

Recursos: espaço de fila para espera, balanceiro e *Reach Stacker*

Filas: espera para entrada, processo de pesagem e processo de carregamento

O fluxo começa com a chegada das carretas ao Redex, onde foi criado um *Seize* (Fila de Chegada) possibilitando a visualização da espera para carregamento. A entrada é autorizada, caso o recurso *Reach Stacker* esteja disponível e após passagem pelo *Release* (Libera Fila). Ao terminar o carregamento, a carreta vai para o processo pesagem e depois é liberada. Como todas as transferências de contêineres cheios para o porto são realizadas por carretas próprias, já existem registros das taras dos veículos e por isso não existe a necessidade de duas pesagens.

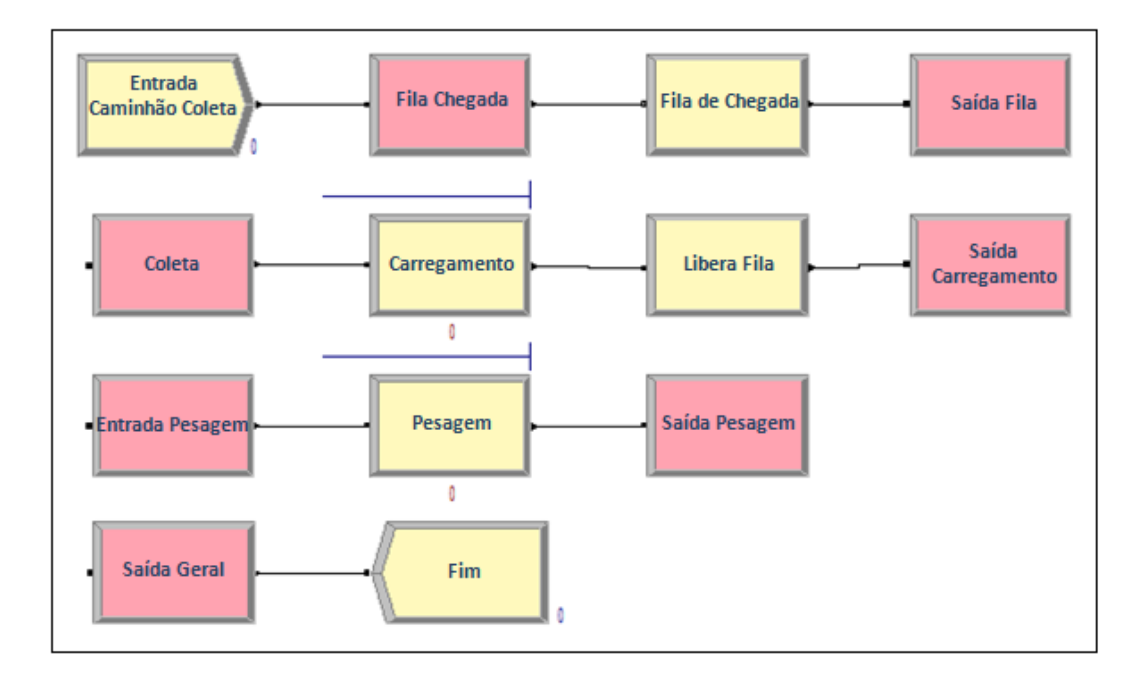

Figura 23: Lógica do Modelo de Coleta de Contêiner Cheio

### **5.5. Análise da Demanda**

Para realizar a previsão das unitizações foi utilizada uma série que compreende o período de janeiro de 2008 a outubro de 2011.

O ideal para realização da análise seria a segmentação dos clientes em mercados de atuação e fazer a previsão para cada um, porém o sistema de *business inteligence* do Redex não possui esse tipo de informação. Os únicos dados são o nome do cliente e quantidade de unitizações no mês. Como diversas operações são realizadas com agentes de cargas, a abordagem por mercado ficou inviável. Provavelmente, o grau de precisão da previsão seria maior do que o obtido com a análise da movimentação mensal consolidada.

Segundo Wanke (2006), modelos mais simples para previsão da demanda apresentam resultado semelhante, na maioria dos casos, ao de técnicas com maior grau de sofisticação. Dessa forma, foram utilizados os modelos clássicos descritos anteriormente: média móvel simples, média móvel dupla, suavização exponencial simples, suavização exponencial com tendência, suavização exponencial com tendência e sazonalidade e decomposição clássica. Nos gráficos 11 a 16, foram demonstrados os desempenhos de cada modelo. A linha representa a demanda real e a linha vermelha representa previsão.

A escolha do método com melhor desempenho foi definida pela comparação do MAPE (*Mean Absolute Percentual Error)* e MAD (*Mean Absolute Deviation*)**.** Como a decomposição clássica foi o modelo de previsão que apresentou o menor resultado em ambos os indicadores de desempenho com um MAD de 63 e um MAPE de 8,9%, esse é o método mais indicado para realizar as previsões de demanda do Redex, conforme demonstrado na tabela 3. Além disso, também foram feitas aplicações desse método em dois meses seguintes com os resultados expostos na tabela 4 abaixo:

**Média Móvel (n=3)**

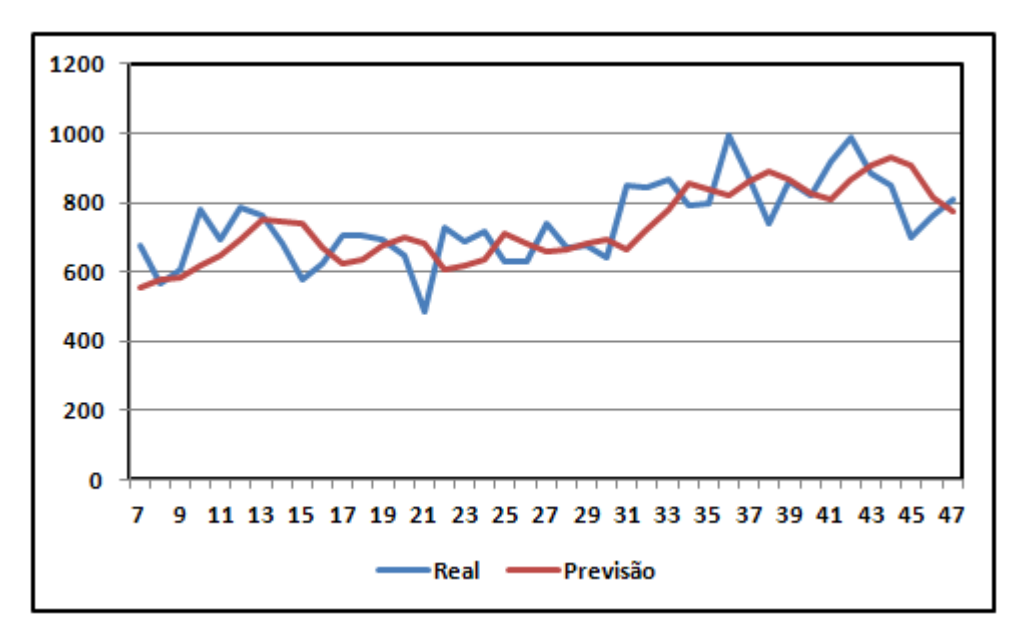

Gráfico 12: Previsão com Média Móvel

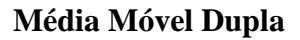

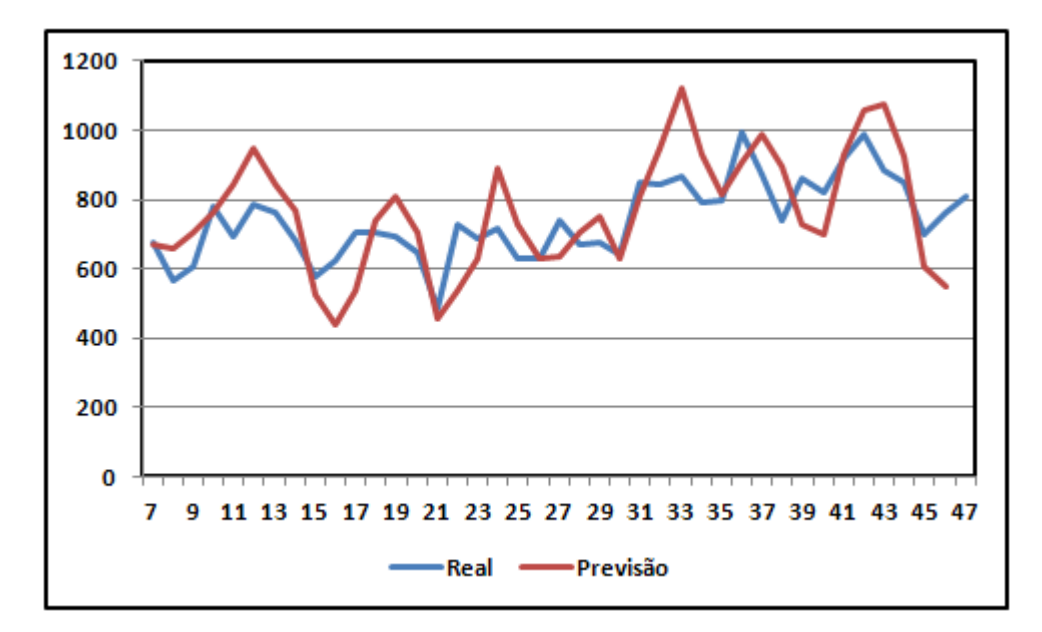

Gráfico 13: Previsão com Média Móvel Dupla

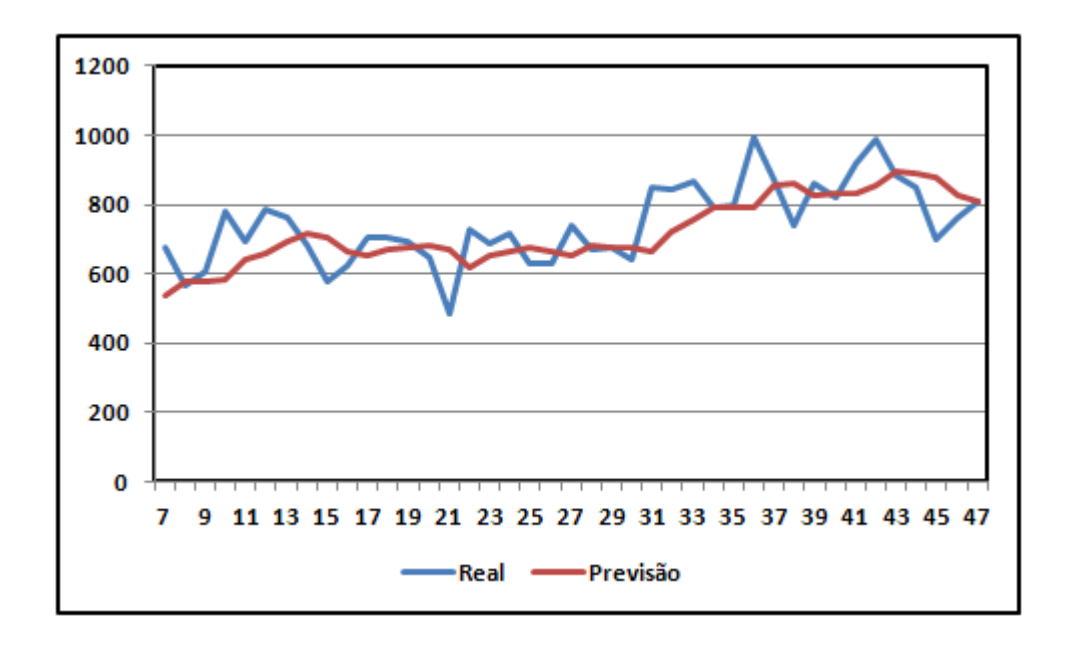

# **Amortecimento Exponencial Simples**

Gráfico 14: Previsão com Amortecimento Exponencial Simples

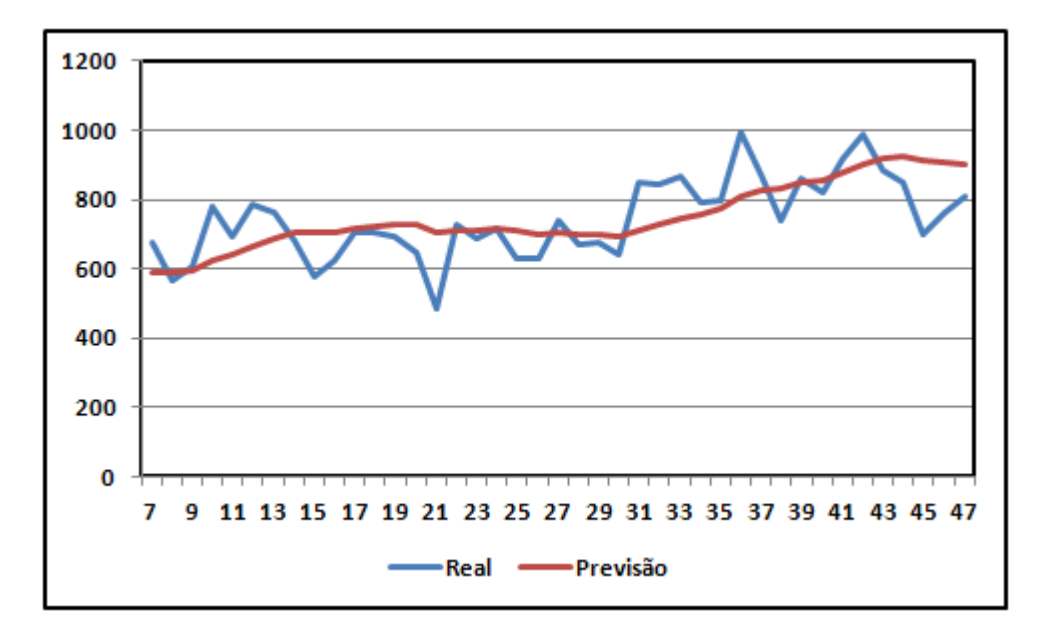

### **Amortecimento Exponencial com Tendência**

Gráfico 15: Previsão com Amortecimento Exponencial com Tendência

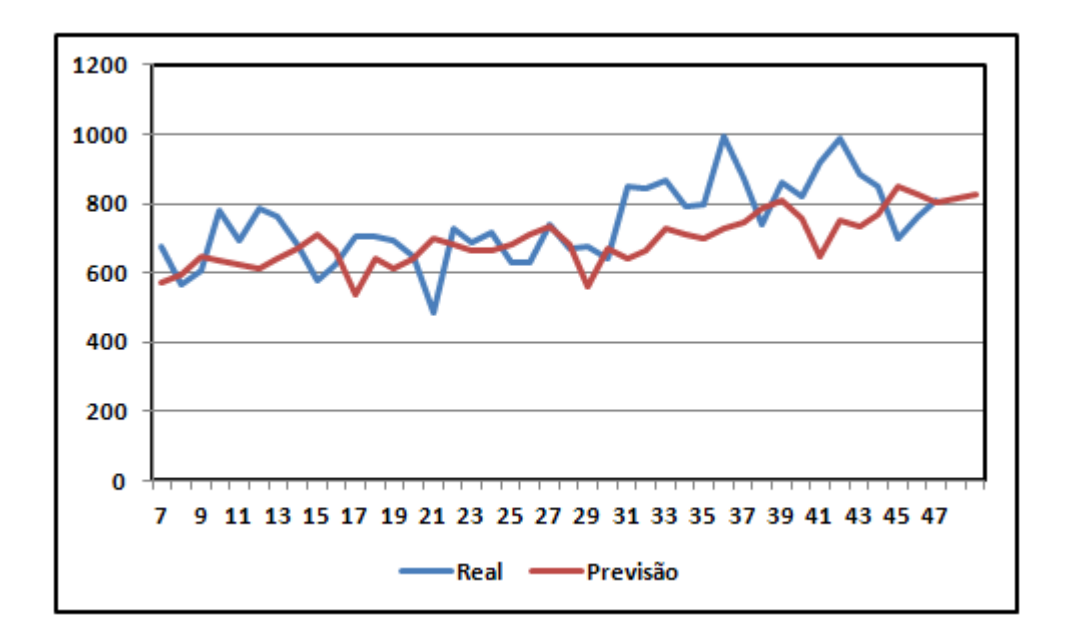

**Amortecimento Exponencial com Tendência e Sazonalidade**

Gráfico 16: Previsão com Amortecimento Exponencial com Tendência e Sazonalidade

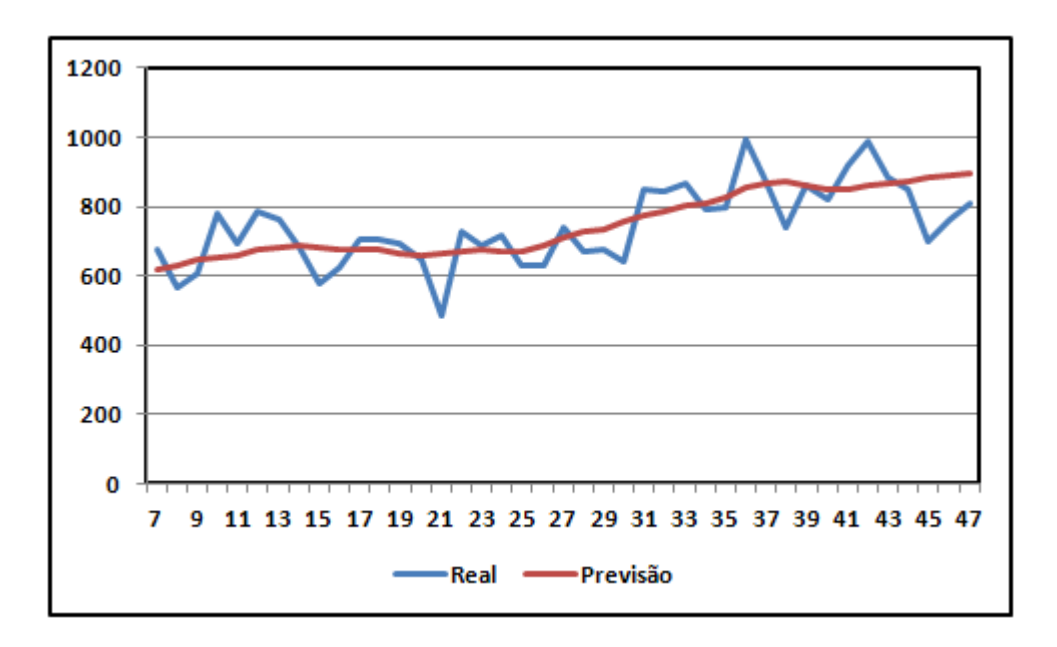

# **Decomposição Clássica**

Gráfico 17: Previsão com Decomposição Clássica

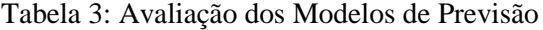

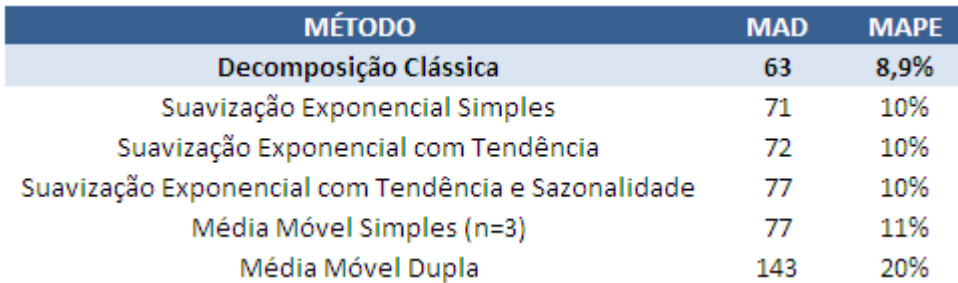

Tabela 4: Aplicação do Método de Previsão

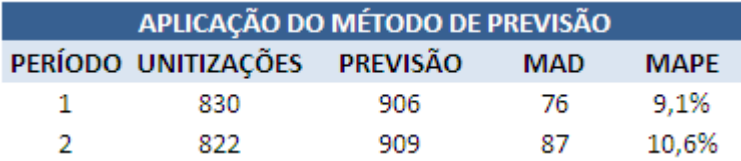

### **5.6. Definição e Análise de Cenários**

As operações modeladas utilizam recursos comuns, como: empilhadeiras de pequeno porte, *reach stacker*, funcionários, balança de pesagem e etc. Como a versão *student* do software Arena possui limitações para o número de entidades foi necessária a divisão em etapas, conforme mencionado na descrição da modelagem: entrega de carga solta, unitização e coleta de contêiner cheio. A previsão obtida para o próximo período através da decomposição clássica foram 906 unitizações. Como o Redex opera apenas meio expediente aos sábados e não opera aos domingos foram considerados 22 dias de operação por mês, o que resulta, em média, em 42 unitizações por dia.

Em algumas oportunidades, devido a demanda atual, o Redex não pôde aceitar novos clientes com movimentação regular e, por isso, existe a intenção de realizar mais investimentos em espaço, equipamentos e pessoal para atender essa demanda. Além disso, em alguns períodos com picos de demanda foi preciso alugar equipamentos para atender todos os clientes. Sendo assim, para todos os cenários existe uma segunda versão com mais equipamentos para que fosse feita a comparação em ganhos de capacidade.

Abaixo estão descritos em detalhes os cenários simulados e os resultados das análises.

### **5.6.1. Entrega de Carga Solta**

Analisando os dados de 2 meses de entrega de carga solta, foi possível estabelecer a quantidade média de veículos recebidos por hora. Para realizar a comparação com o cenário com mais equipamentos, foi estabelecido que o perfil de clientes não seria alterado, ou seja, mesmo com o aumento da movimentação diária o percentual de veículos por hora será o mesmo. Abaixo estão descritas a tabela de chegada e o desempenho de cada cenário:

Tabela 5: Entrega de Carga Solta

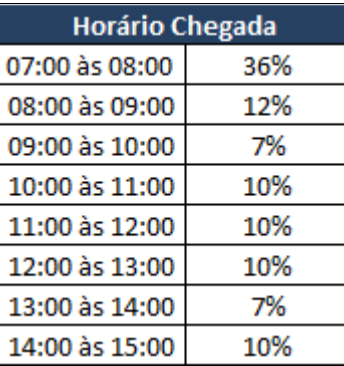

No cenário base, ilustrado na figura 24, existem 4 empilhadeiras de pequeno porte destinadas à descarga dos caminhões e a balança para pesagem dos veículos. As descargas e a pesagem levam em média 36 e 3 minutos, respectivamente.

O caminhão chega ao Redex e se encaminha para a pesagem, caso a balança esteja ocupada o veículo aguarda a liberação até ser chamado. Após o processo de pesagem é encaminhado a um dos quatro pontos de descarga disponíveis. Finalizada a operação de descarga o veículo volta a ser pesado vazio para registro da tara e encaminhado para saída.

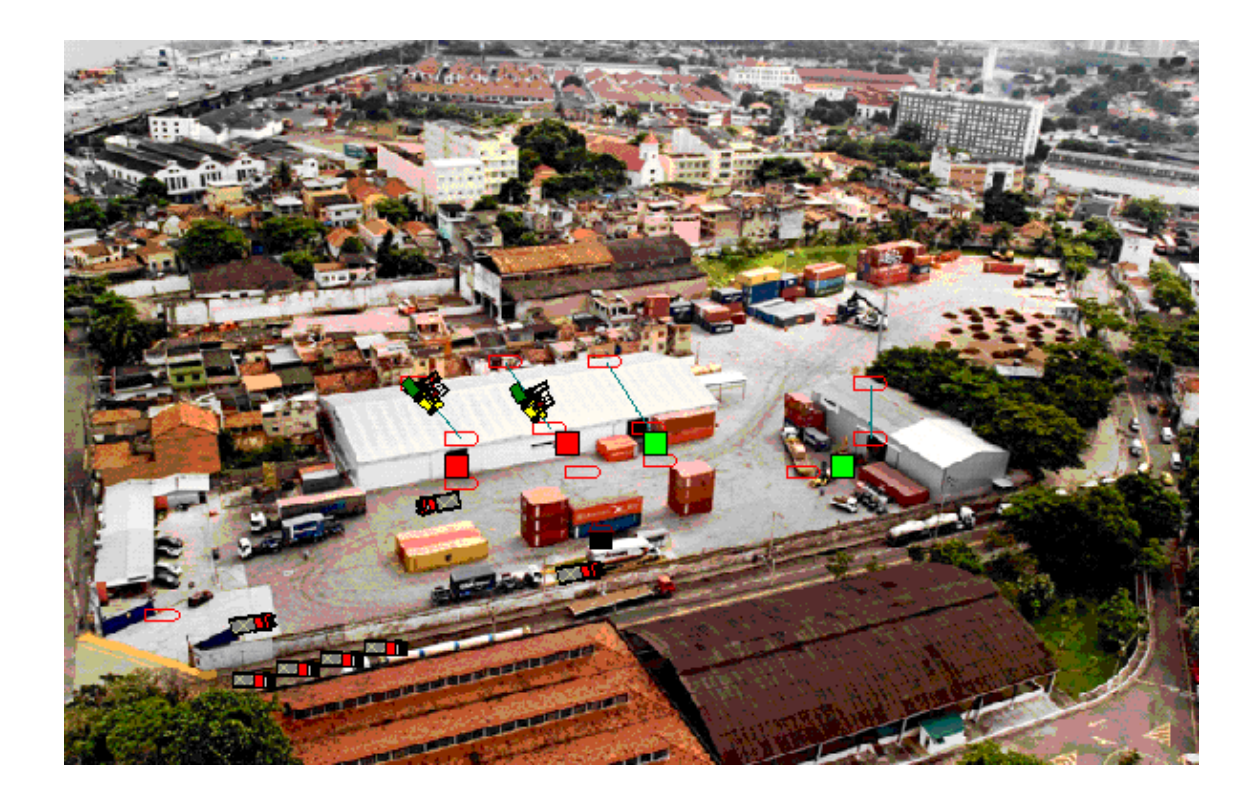

Figura 24: Animação Entrega Carga Solta

Conforme citado anteriormente, para cada modelo, foi feito um cenário "melhorado", com mais recursos. No caso a seguir, não há diferenças no processo da operação, a qual é realizada da mesma forma, porém existem mais dois pontos de descarga disponíveis, já que foram colocadas mais 2 empilhadeiras de pequeno porte, totalizando 6, para verificar quais seriam os impactos, conforme pode ser visualizado na figura 25.

Na tabela a seguir, estão listados os recursos disponíveis em cada cenário e os indicadores operacionais gerados pelo *software:*

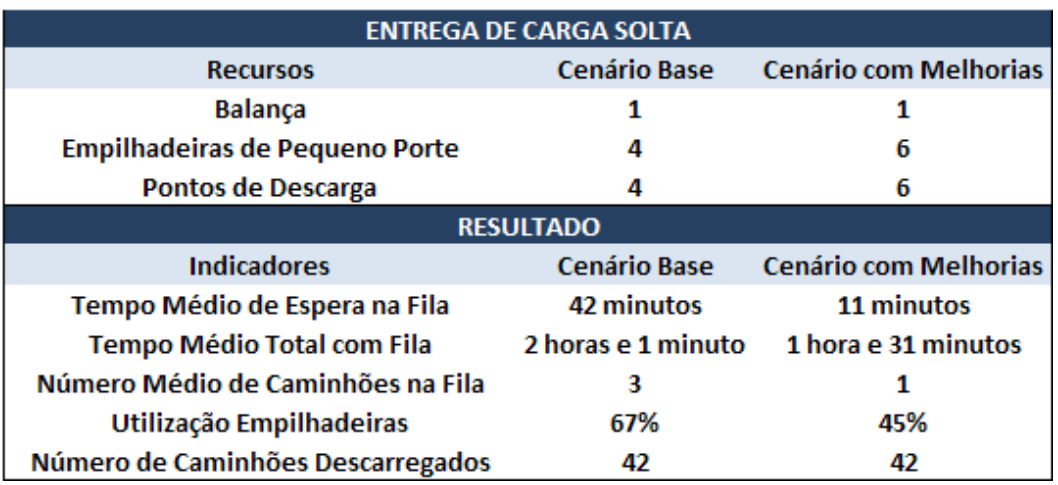

## Tabela 6: Recursos e Indicadores de Entrega de Carga Solta

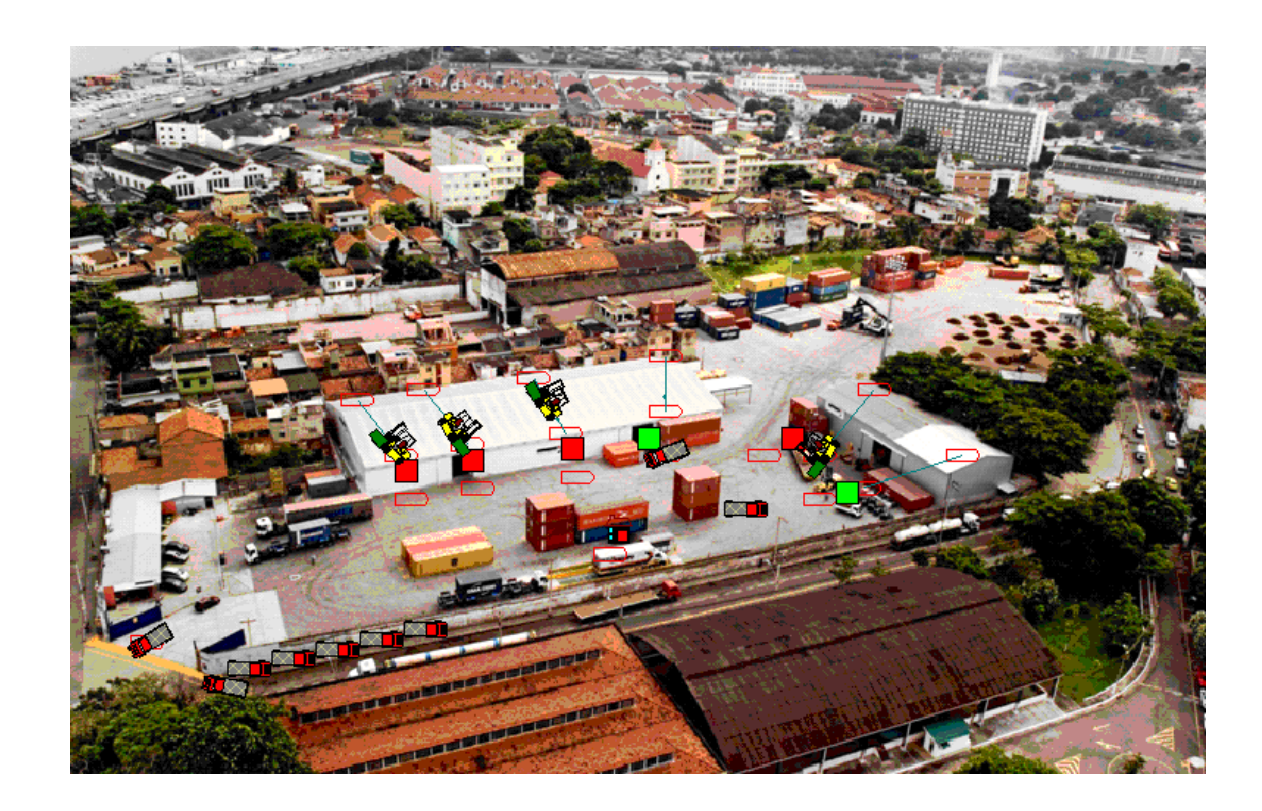

Figura 25: Animação Entrega Carga Solta II

Apenas com essas informações é possível observar o ganho de nível de serviço, entretanto a grande oportunidade aberta com o aumento dos recursos é a possibilidade de atender novos clientes. Simulando nos dois cenários um crescimento de 30%, ou seja, descarregar 55 caminhões por dia, constatou-se que com 4 empilhadeiras a capacidade máxima é de 47 veículos, enquanto que com 6 empilhadeiras foi possível realizar as descargas de todos os veículos com 59% de utilização média das empilhadeiras.

### **5.6.2. Coleta de Contêiner Cheio**

Nessa operação também foram analisados 2 meses de dados relacionados a coletas de contêineres cheios no Redex. Através dessas informações foi possível estabelecer a quantidade média de carretas recebidas por hora.

Os recursos utilizados na coleta de contêiner cheio são a empilhadeira de grande porte (*reach stacker*) com capacidade de içamento de 45 toneladas e a balança de pesagem. Abaixo está a tabela 7 indicando o percentual de carretas que chegam ao Redex para realizar o carregamento de contêiner:

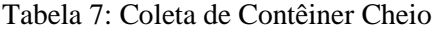

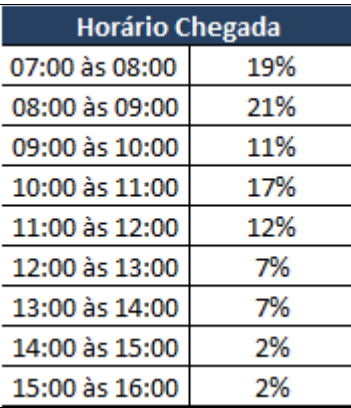

O tempo do carregamento do contêiner segue uma distribuição TRIA (3,5,7) e a pesagem em média 3 minutos.

Essa operação é realizada exclusivamente por veículos próprios, sendo assim, todos já possuem registro de tara e quando entram no Redex são encaminhados diretamente para carregamento. A entrada do veículo só é autorizada, após a conclusão do carregamento pela *reach stacker* Posteriormente, o veículo passa pela balança e é transferido para o terminal de embarque. Na figura 26 é possível observar o desenho da operação.

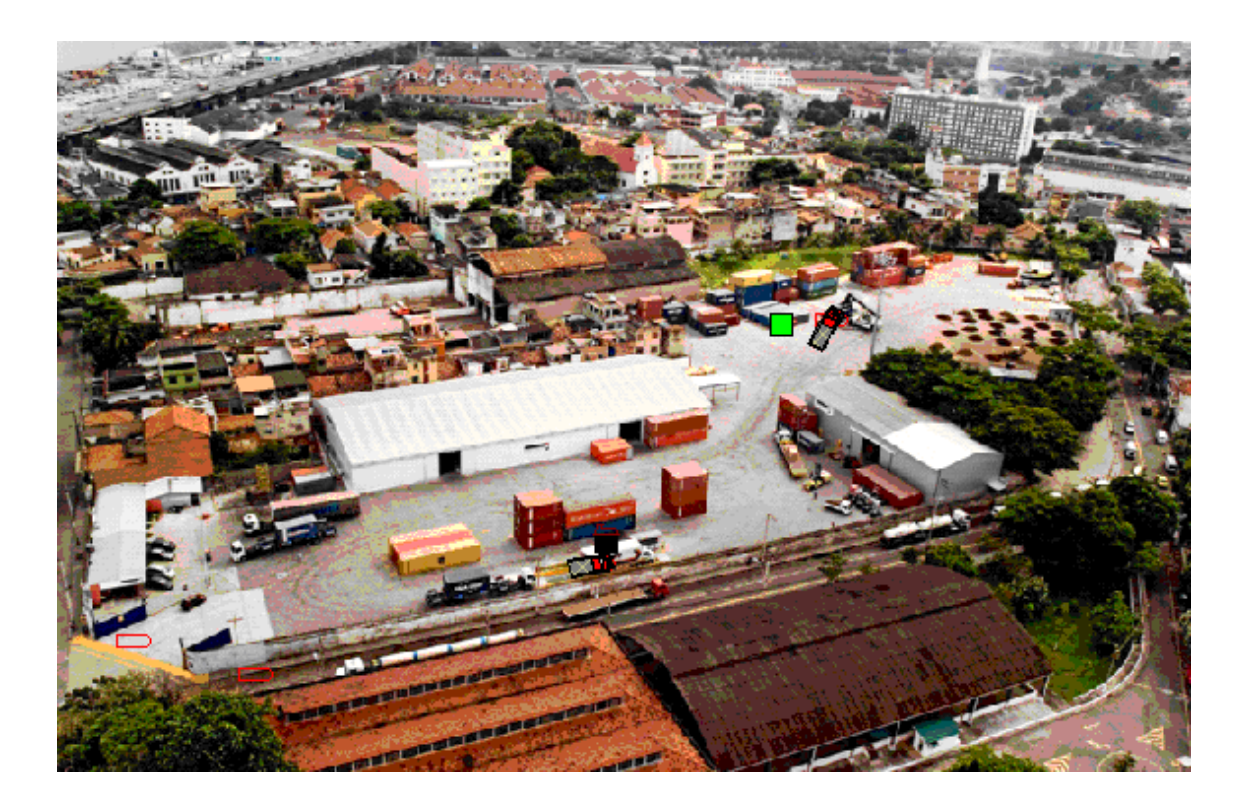

Figura 26: Animação Coleta de Contêiner Cheio

O cenário com melhorias possui apenas uma diferença que é a disponibilização de mais uma *reach stacker* para realizar os carregamentos dos contêineres. Podem ser observados a seguir na tabela 8 e figura 27, os recursos disponíveis em cada cenário e os resultados da operação:

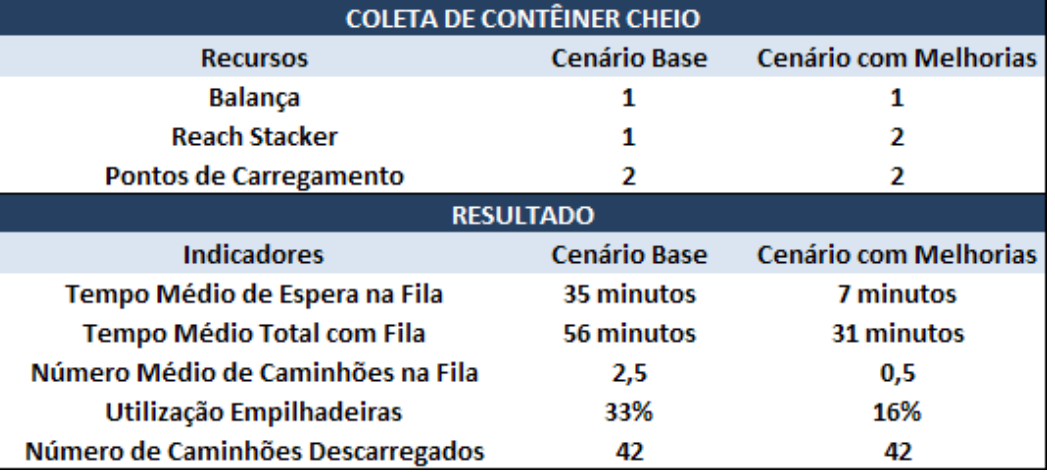

Tabela 8: Recursos e Indicadores de Coleta de Contêiner Cheio

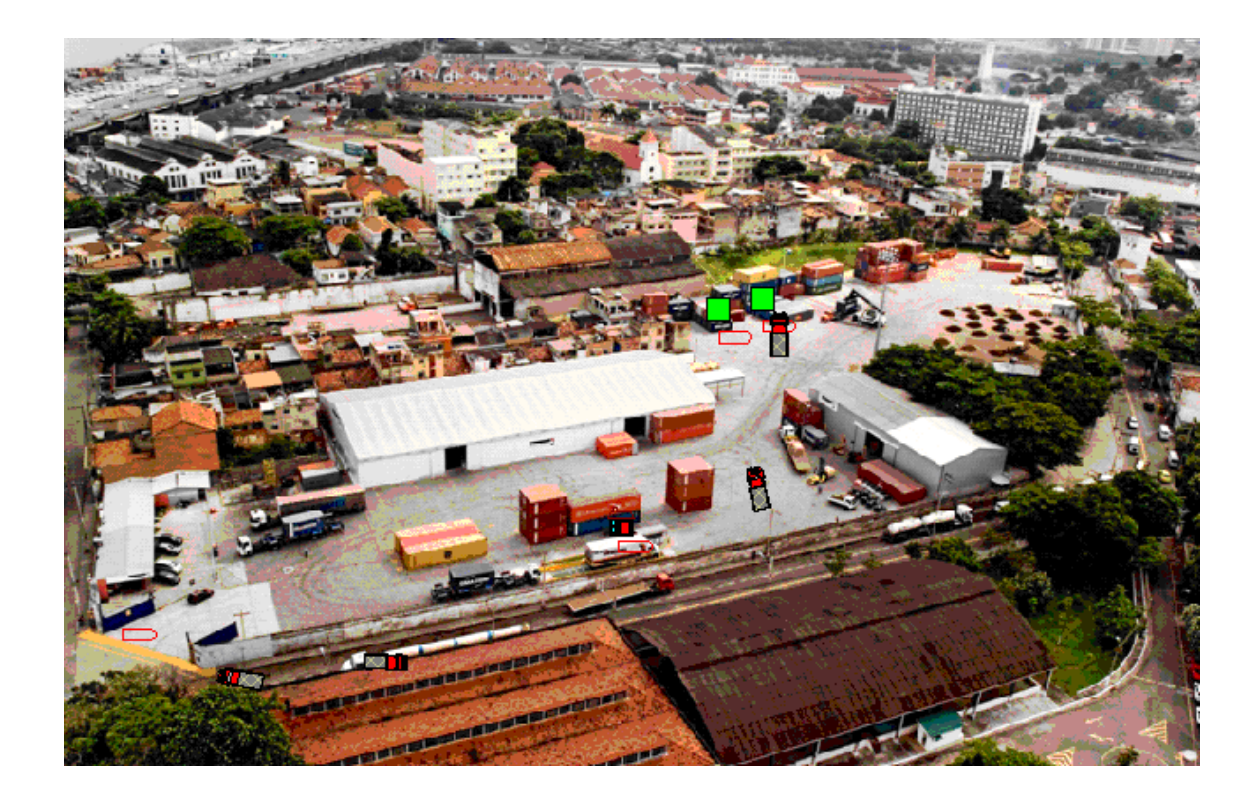

Figura 27: Animação Coleta de Contêiner Cheio II

Conforme citado anteriormente, a coleta dos contêineres e transferência para o porto para embarque é feita com carretas do próprio Redex, sendo assim, essa operação pode ser distribuída ao longo do dia. Por esse motivo que a taxa de utilização da empilhadeira é baixa, mesmo no cenário base. Da mesma forma como foi feito no modelo de entrega de carga solta, foi simulado um aumento de 30% de movimentação, ou seja, 55 coletas de contêineres por dia e em ambos os modelos todos os contêineres foram coletados. O grande problema é que no cenário com apenas uma *reach stacker* o tempo médio de espera aumentou um pouco, indo para 1 hora e 10 minutos e taxa de utilização do recurso 44%.

### **5.6.3. Unitização**

Esse cenário possui algumas particularidades. Primeiramente, não foi possível fazer a análise utilizando a meta de 42 unitizações por dia, pois em determinado ponto da simulação existiriam mais de 150 entidades rodando no modelo e, como já foi explicado, essa é uma das premissas que não pode ser desrespeitada na versão *student* do *software* Arena. De qualquer forma, foi

possível estabelecer outro tipo de análise como a comparação de capacidade de produção em um tempo determinado nos dois cenários e, além disso, ver como os recursos se comportam nessas situações.

No cenário base existem 5 empilhadeiras de 2,5 toneladas destinadas a unitização, 1 empilhadeira de 7 toneladas para posicionamento de contêineres vazios e 1 *reach stacker* para empilhamento de contêineres cheios. As unitizações duram em média 30 minutos e os posicionamentos e empilhamentos 12 minutos.

A operação consiste na retirada do contêiner vazio do pátio e posicionamento na área de unitização. Nesse cenário base existem 5 pontos de unitização, como pode ser observado na figura 28. Após a chegada da unidade vazia ao local, a estufagem é iniciada. Quando essa etapa se encerra o contêiner é coletado pela *reach stacker* e empilhado no pátio.

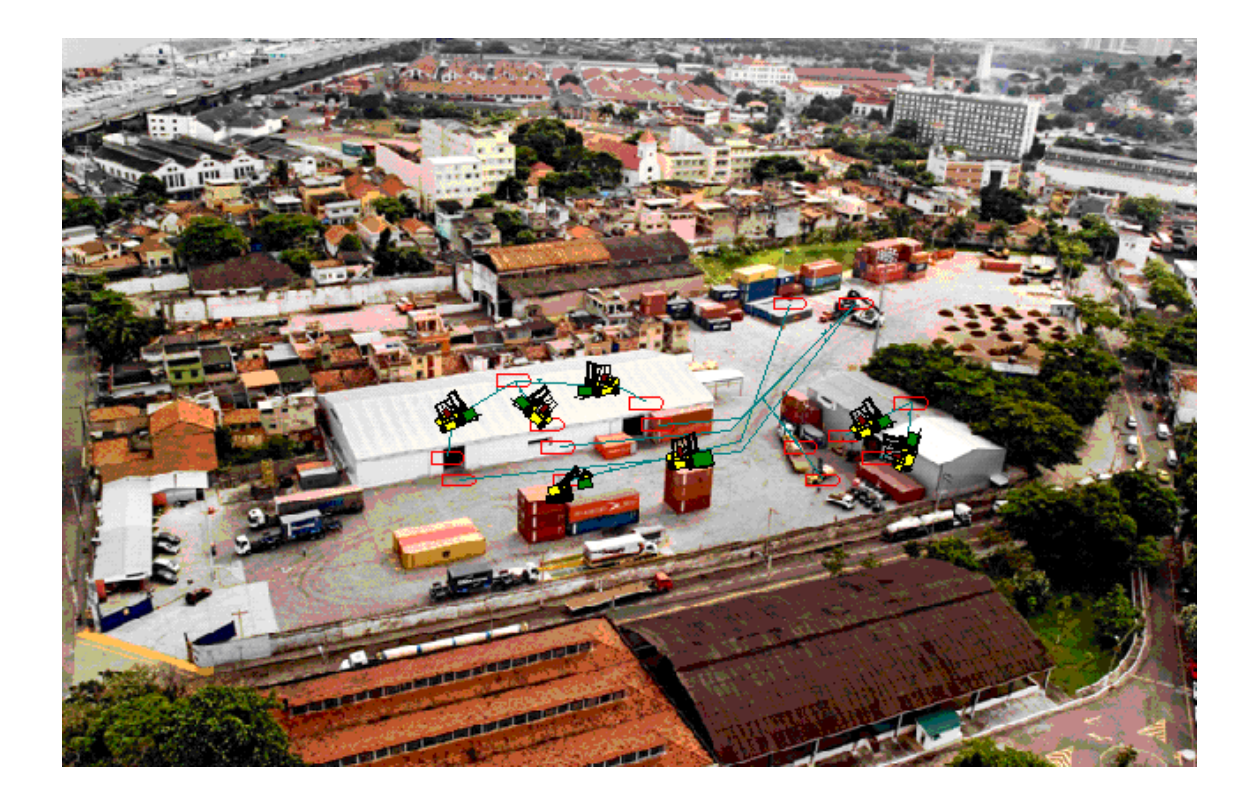

Figura 28: Animação Unitização

Considerando a realização da operação em sequência, sem pausas, o cenário com melhorias, que contempla mais 2 empilhadeiras para realização de unitizações e mais 1 *reach stacker*, apresenta um ganho de produtividade de 44%.

No cenário base as empilhadeiras de 2,5 toneladas possuem uma utilização média de 97%, ao serem colocados mais 2 equipamentos para auxiliarem na operação esse número cai para 68%. A diferença de utilização média de *reach stacker* nos dois cenários cai de 64% para 32%.

Na tabela 9 estão resumidos os recursos disponíveis em cada cenário e os resultados da operação:

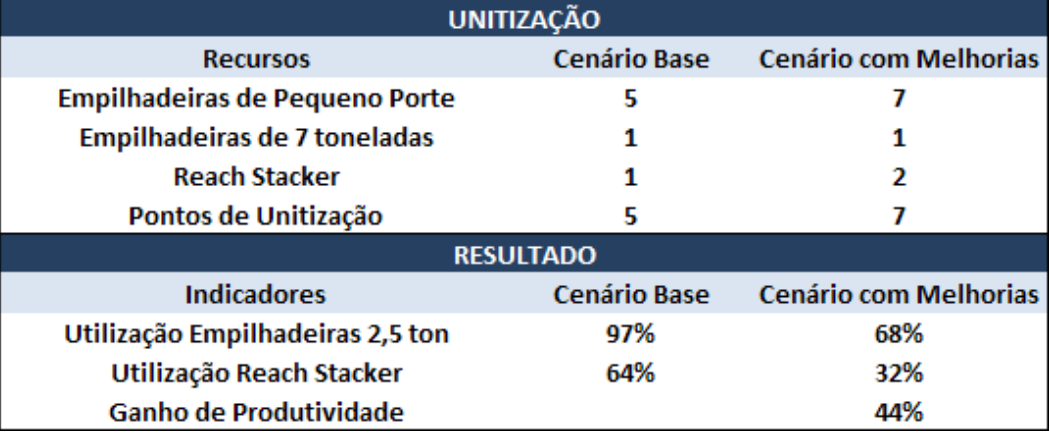

Tabela 9: Recursos e Indicadores de Unitização

### **5.7. Comentários Gerais sobre a Simulação**

Observando os modelos simulados ficou clara a necessidade de investir na aquisição de empilhadeiras para realização de unitização, caso o Redex queira aumentar sua produção. De acordo com as taxas de utilização de *reach stacker* nos cenários de Unitização (64%) e Coleta de Contêiner Cheio (33%) é possível que haja necessidade de compra desse equipamento para expansão da movimentação. Em contrapartida considerando a previsão para o período de 906 unitizações e os resultados obtidos de utilização de equipamentos nos cenários base, não seria necessário o aluguel de máquinas adicionais para o atendimento da demanda nesse mês.

A limitação do *software* acabou impedindo uma análise mais completa da operação realizada, em contrapartida ofereceu dados valiosos para entender melhor o dia-a-dia dessa unidade operacional e ajudar a tomada de decisão dos gestores.